## **Cara Manjalankan Program :**

Copy atau kirim ViSms.apk ke device menggunkan bluetooth / Kabel data lalu instal ViSms.apk pada device smartphone , jalankan program yang telah ter instal pada smartphone.

## **Tampilan ViSms.apk**

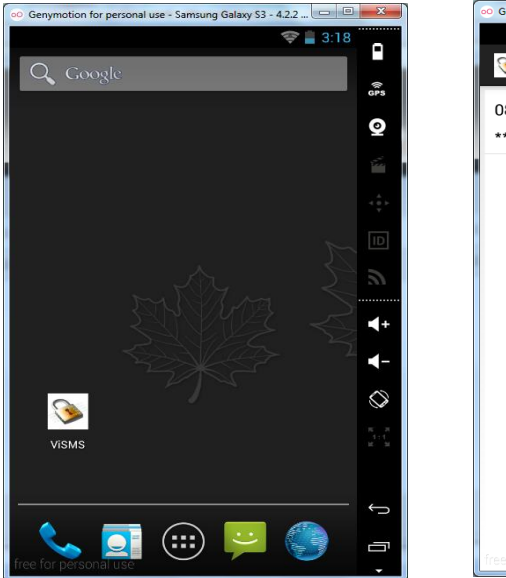

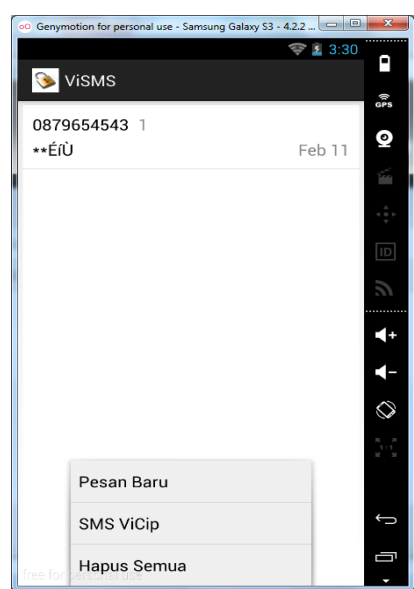